## **آموزش افزودن صفحهکلید جدید و حذف صفحهکلید قبلی در ویندوز ۱۱**

## virastarbashi.ir

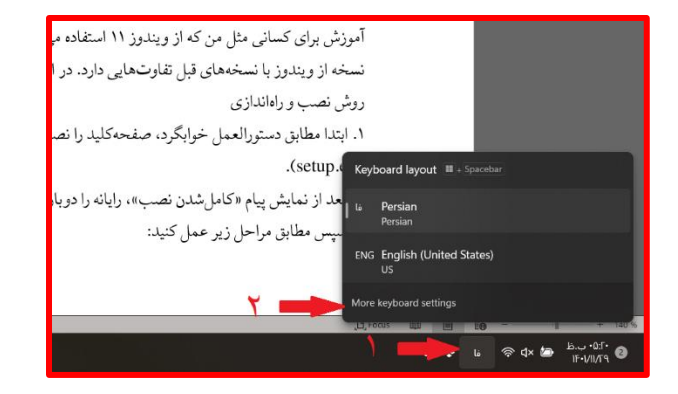

.۱ ابتدا روی عالمت زبان ویندوز )»فا« یا »EN )»در پایین گوشۀ سمت راست کلیک کنید.

.۲ سپس از پنجرۀ بازشده، گزینۀ settings keyboard More را انتخاب کنید.

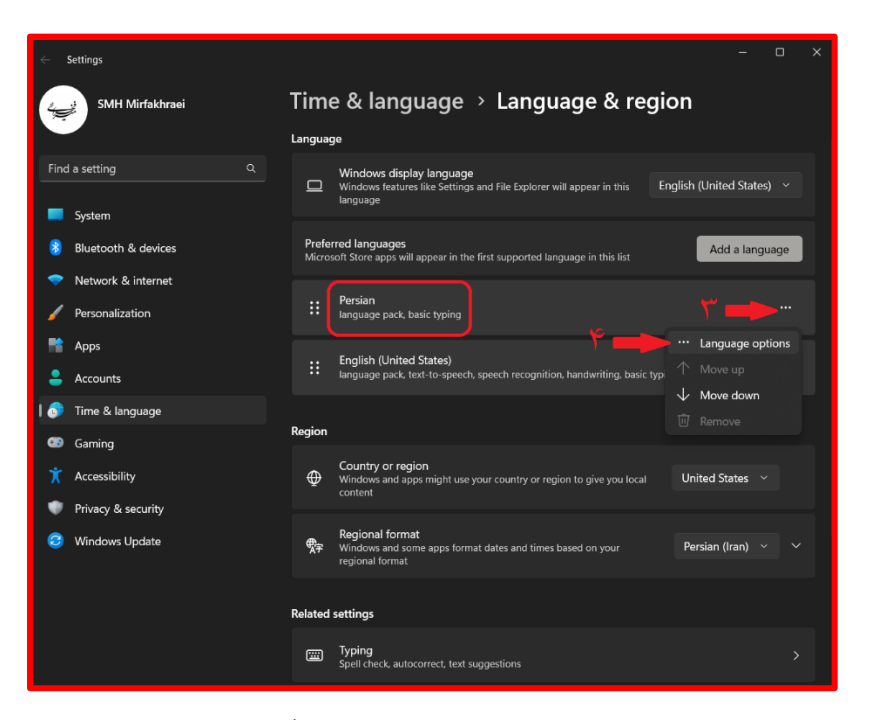

.۳ از صفحۀ بازشده، مطابق تصویر، روی عالمت سه نقطه کلیک کنید. ) با بخش ً<br>أ طبعاً با بخش Persian کار داریم، نه با English .)

.۴ وارد options Language شوید.

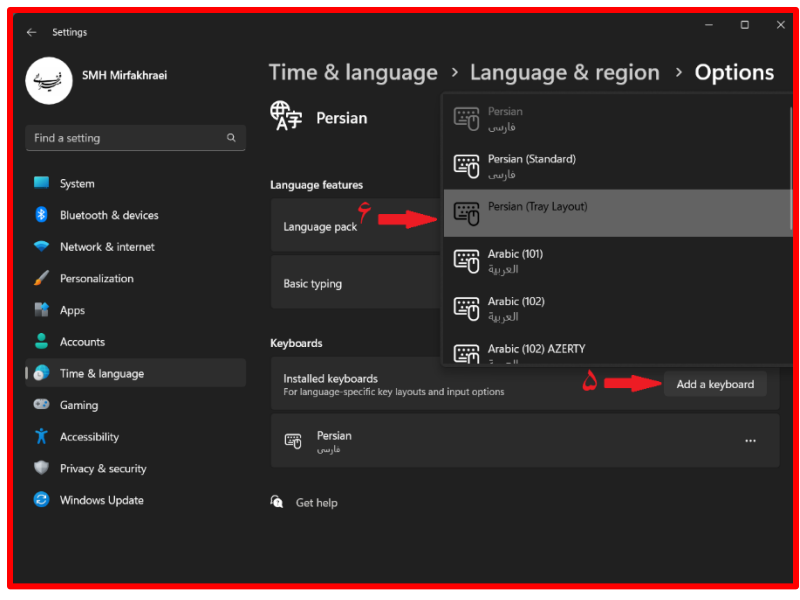

.۵ در قسمت Keyboards روی keyboard a Add کلیک کنید.

.۶ صفحه کلید (Layout Tray (Persian را انتخاب کنید. صفحهکلید تازه به ویندوز افزوده شد. حال باید صفحه کلید فارسی

## قبلی را حذف کنیم.

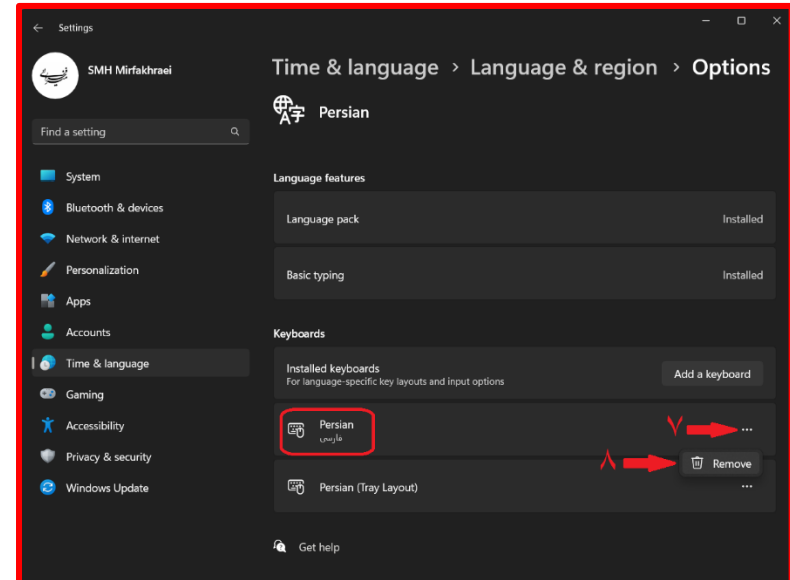

.۷ برای این کار کافی است روی عالمت سه نقطۀ مربوط به صفحه کلید قبلی )Persian )کلیک کنید.

.۸ گزینۀ Remove ظاهر می شود. آن را بفشارید.

پایان

virastarbashi.ir